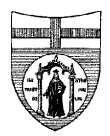

## **UNIVERSITÀ DEGLI STUDI DI GENOVA**

AREA DIDATTICA, SERVIZI AGLI STUDENTI, ORIENTAMENTO E INTERNAZIONALIZZAZIONE

SERVIZIO ALTA FORMAZIONE

## Settore Dottorato di ricerca e Scuole di specializzazione

SSM 2023 A.A. 2022/2023: modalità per l'iscrizione dei medici alle scuole di specializzazione dell'Università degli Studi di Genova a partire da dicembre 2023 – SESSIONI STRAORDINARIE POST-AVVIO ATTIVITÀ DIDATTICHE - CONCORSO SSM 2023

I candidati assegnati all'Università degli Studi di Genova ad una scuola di specializzazione devono effettuare la preimmatricolazione, previa registrazione al portale qualora non siano già registrati, tramite la procedura on-line disponibile alla pagina internet :

https://servizionline.unige.it/studenti/post-laurea/scuolespecializzazione

La procedura oltre all'inserimento delle informazioni necessarie per la preimmatricolazione, richiede di caricare la scansione di un documento di riconoscimento e la scansione del contratto di formazione specialistica compilato e firmato dal medico specializzando. Il contratto è scaricabile dal link che compare nella "Sezione per caricare i documenti", quando si seleziona la voce "contratto".

**ATTENZIONE indicare nel contratto** le proprie generalità e la denominazione esatta della scuola di specializzazione. Indicare all'art 1 e all'art. 8, quale data di decorrenza del contratto, il secondo giorno lavorativo successivo al giorno di scadenza per l'iscrizione ( esempi:

15° fase sessione straordinaria di recupero scadenza iscrizione 8/04/2024 ore 13, decorrenza contratto 10/04/2024;

16° fase sessione straordinaria di recupero - scadenza iscrizione 15/04/2024 ore 13, decorrenza contratto 17/04/2024. Indicare all'art. 6 la denominazione esatta della scuola di specializzazione.

In fondo al contratto indicare la data del giorno in cui viene compilato e caricato il contratto stesso e indicare il proprio nome e cognome nell'apposito spazio e apporre la propria firma prima di effettuare la scansione del contratto.

La procedura rilascia una ricevuta di avvenuta presentazione della domanda che in questo caso è inutile in quanto la prova di ammissione è già stata effettuata a livello nazionale.

Dopo aver effettuato la preimmatricolazione, un operatore del Settore Scuole di Specializzazione, presa visione delle graduatorie pubblicate dal Ministero, abilita manualmente il candidato a **confermare l'iscrizione. Il candidato dovrà confermare l'iscrizione tramite la procedura on-line** disponibile alla pagina internet https://servizionline.unige.it/studenti/post-laurea/ cliccando su Conferma Iscrizione Post-laurea.

La procedura di conferma dell'iscrizione permette al candidato di effettuare il versamento delle tasse universitarie e della tassa regionale tramite i servizi on line per gli studenti che consentono di optare tra:

- a) Servizio pagoPA
- b) Servizi di Banca Popolare di Sondrio

per maggiori informazioni sulle modalità di pagamento consultare la pagina internet https://www.studenti.unige.it/tasse/pagamento\_online/#serviziopagoPA

## **La conferma dell'iscrizione da parte del candidato dovrà essere effettuata entro il termine stabilito e pubblicato sulla pagina riservata di ciascun candidato sul sito www.universitaly.it**

Gli iscritti riceveranno via e-mail, nei giorni successivi all'iscrizione, la comunicazione in merito alle modalità per ritirare il tesserino magnetico.

**ATTENZIONE: Non costituisce iscrizione:** 

- **il solo il pagamento della prima rata tasse universitarie e della tassa regionale** 

- **la sola preimmatricolazione tramite la procedura on-line del sito di ateneo.** 

AREA DIDATTICA, SERVIZI AGLI STUDENTI, ORIENTAMENTO E INTERNAZIONALIZZAZIONE

SERVIZIO ALTA FORMAZIONE

Settore Dottorato di ricerca e Scuole di specializzazione

Per ulteriori informazioni vedere pagina https://www.studenti.unige.it/postlaurea/specializzazione/sanitaria\_med/ Tel. 010/2099601